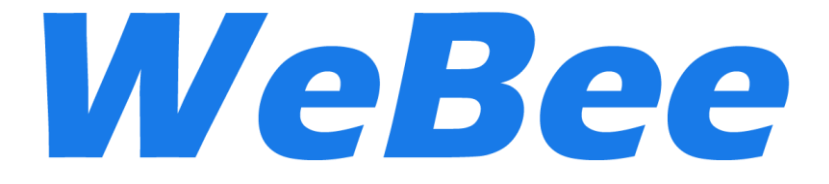

# **Z-0001 ZigBee Module Manual**

**WeBee** 

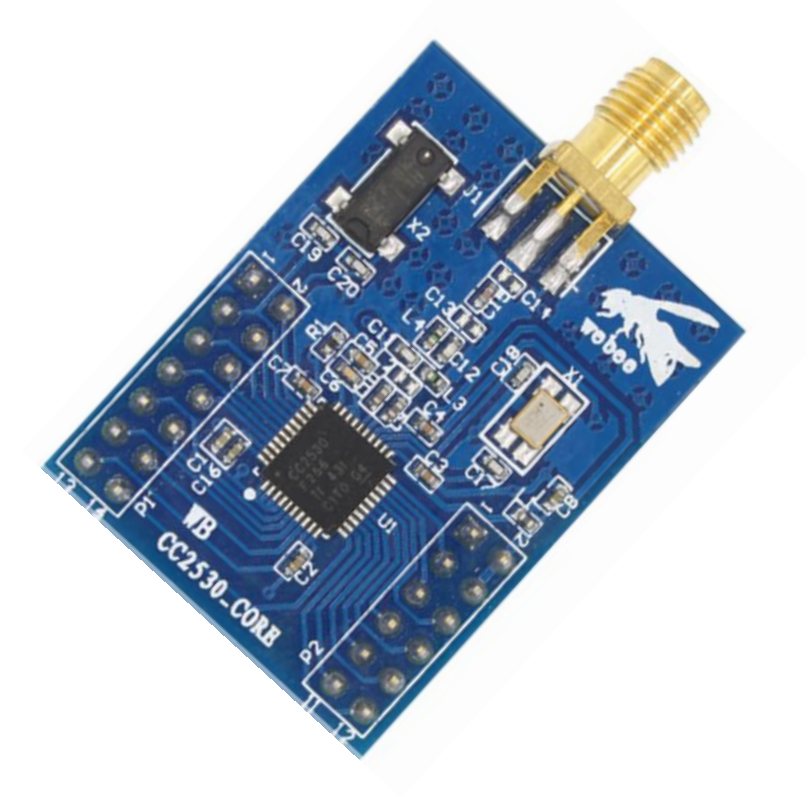

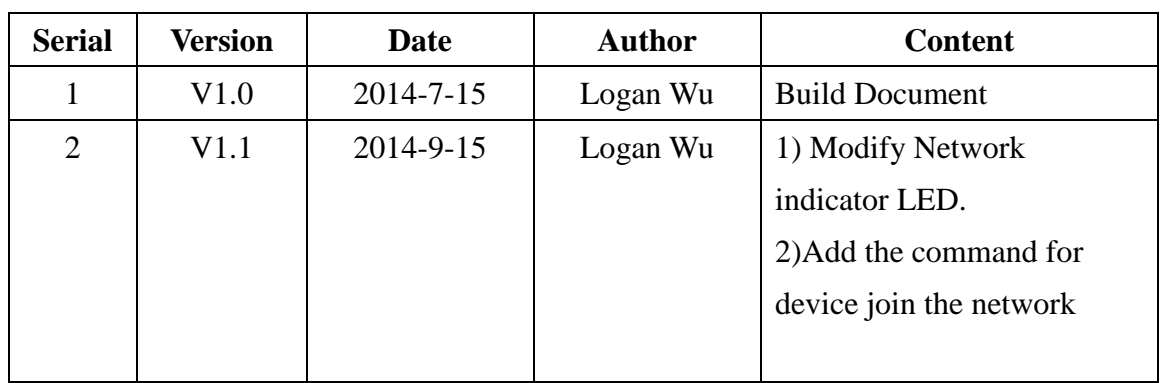

# Revision History

# **Cotalog**

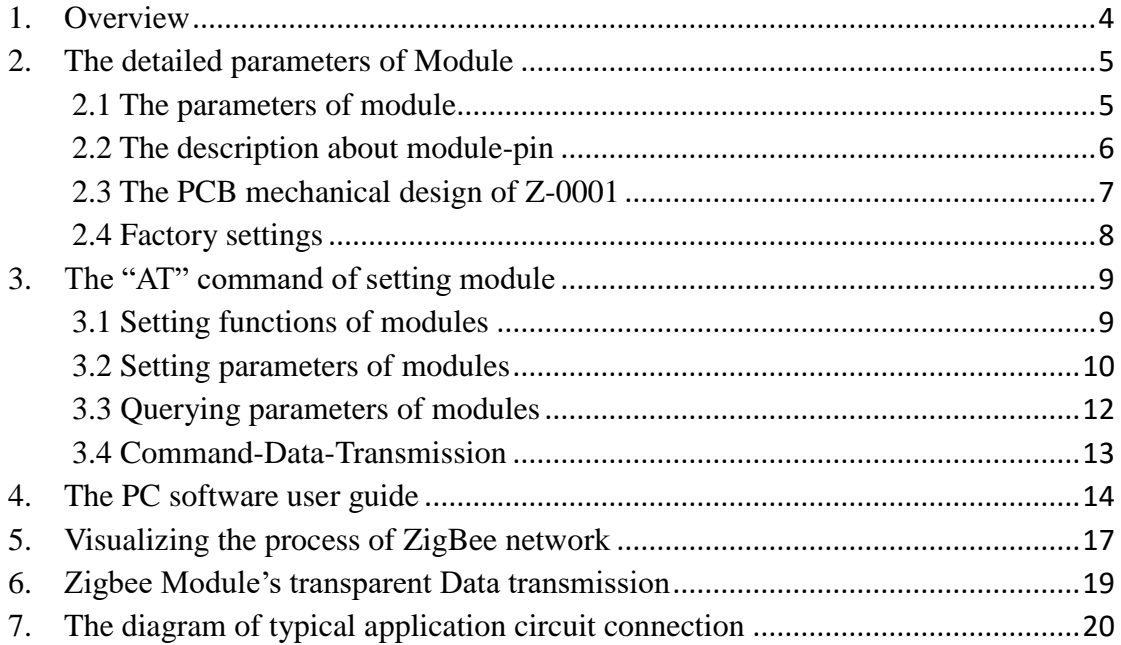

#### <span id="page-3-0"></span>**1 Overview**

Z-0001 ZigBee wireless module is designed with TI CC2530F256 that is a true system-on-chip (SOC) solution for IEEE 802.15.4, ZigBee applications, the module can be widely used in short distance wireless communication field, with low power consumption, small volume, strong anti-jamming capability.

Z-0001 ZigBee module which is based on TI CC2530F256 chip running ZigBee2007/PRO agreement, it has all the features of the ZigBee protocol, which is different from other types of ZigBee module. Z-0001 launch a self-forming, power-to-use ZigBee modules, users do not need to understand the complexity of the ZigBee protocol, all of the ZigBee protocol processing part, within the ZigBee module automatically, the user only needs to transmit data via the serial port, is currently on the market the most simple way to use ZigBee applications。

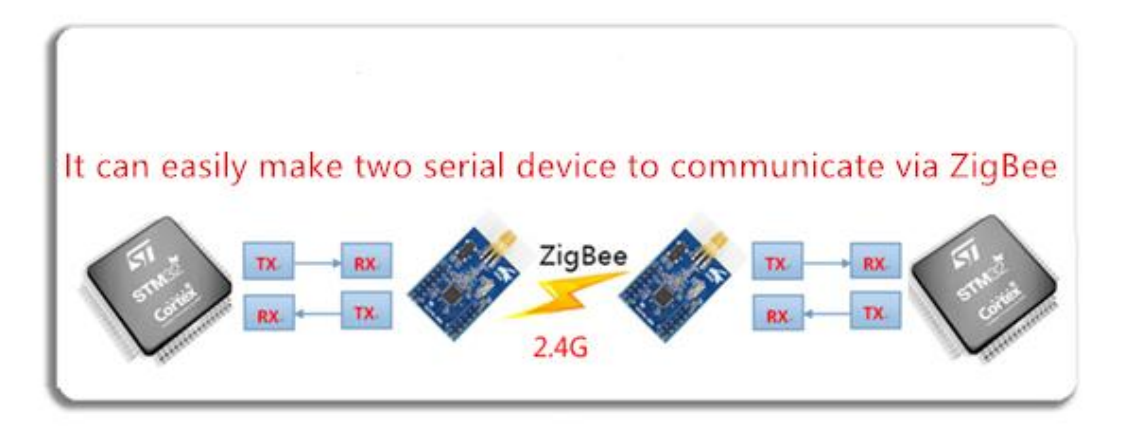

## <span id="page-4-0"></span>**2 The detailed parameters of Module**

#### <span id="page-4-1"></span>**2.1 The parameters of module**

WeBee Z-0001 ZigBee module's parameters in detail in the following table:

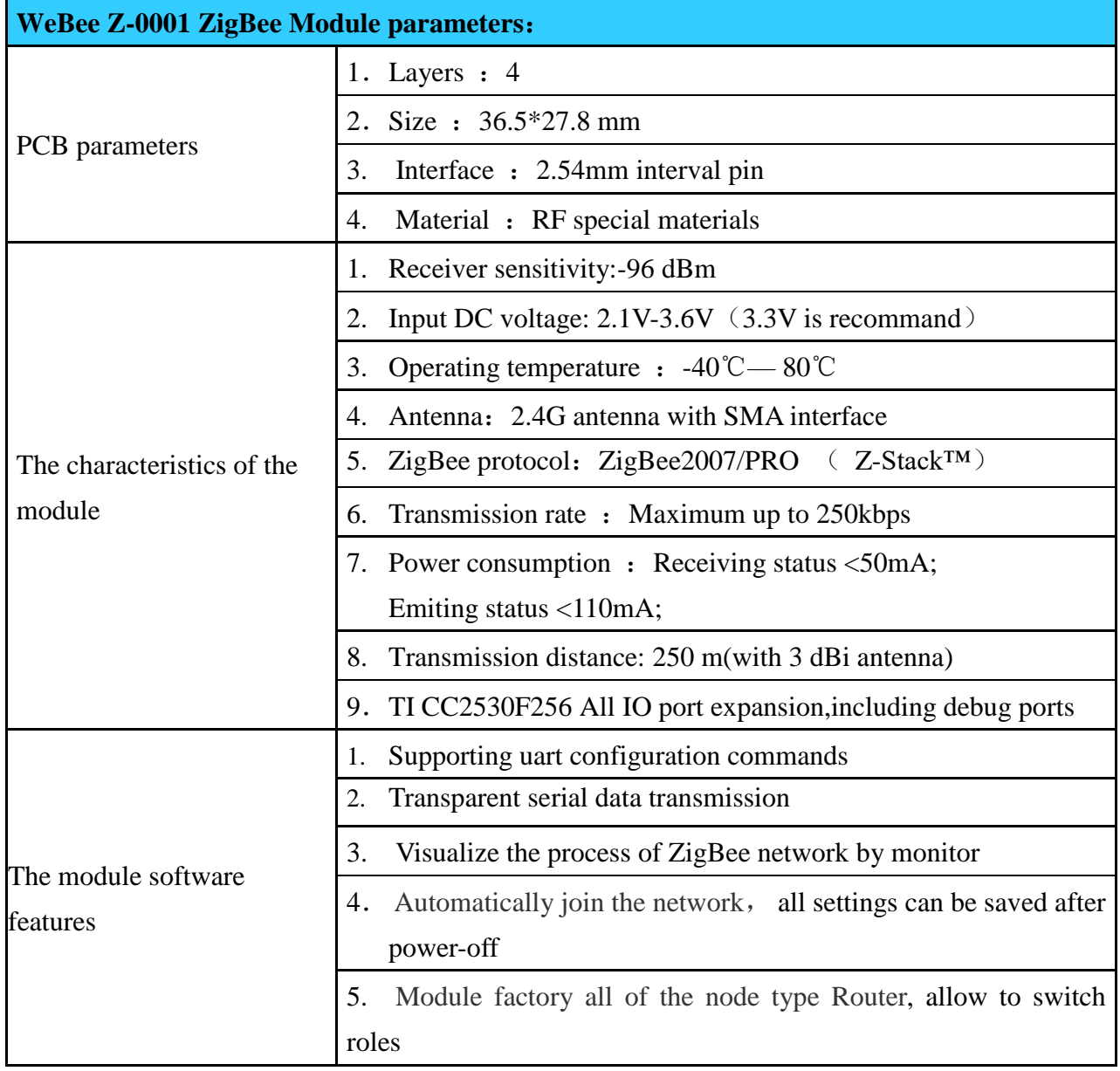

#### <span id="page-5-0"></span>**2.2 The description about module-pin**

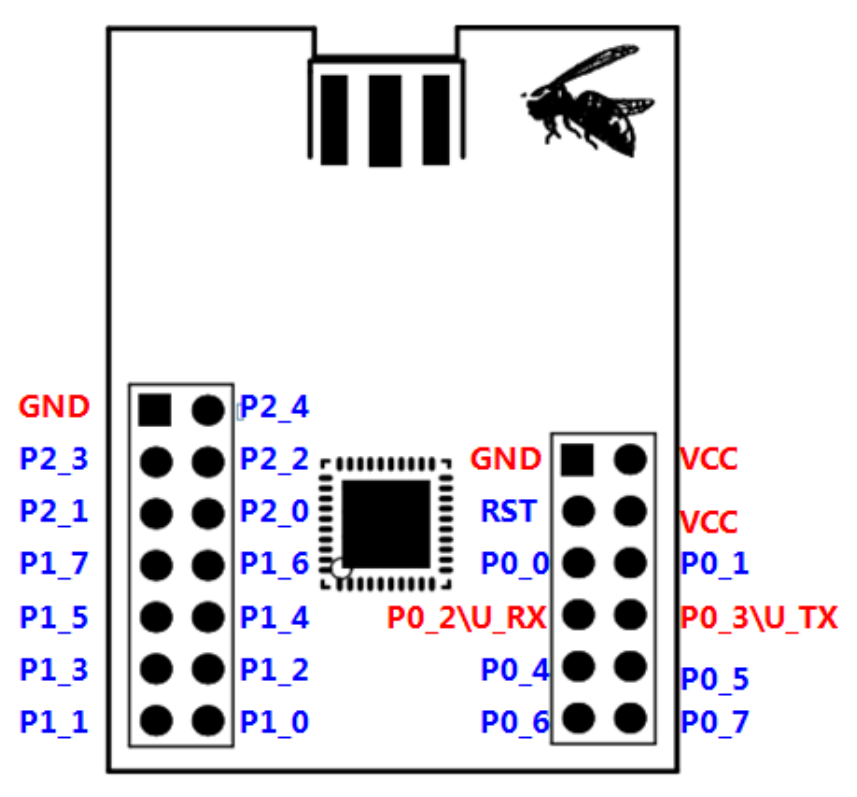

If the customer use Z-0001 ZigBee transparent transmission module, you only need to focus on the function and use of the following pin, it can directly interact with external serial devices, to implement ZigBee wireless communication

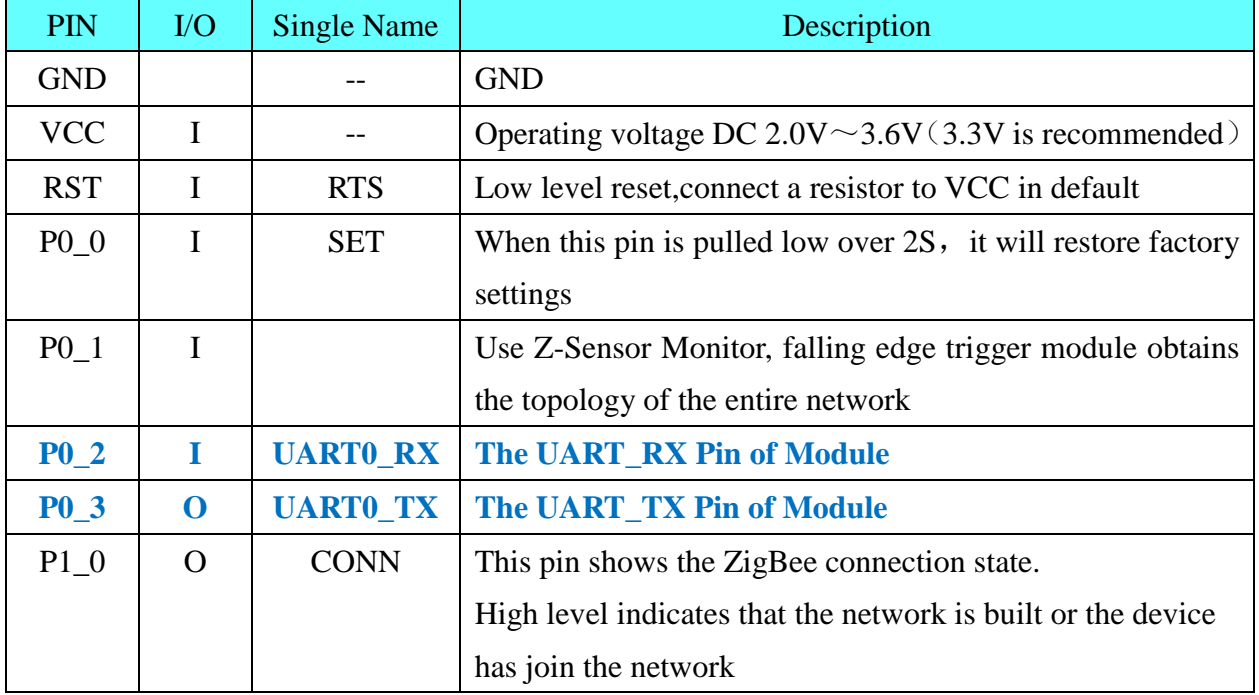

## <span id="page-6-0"></span>**2.3 The PCB mechanical design of Z-0001**

Z-0001 ZigBee module PCB mechanical specifications:

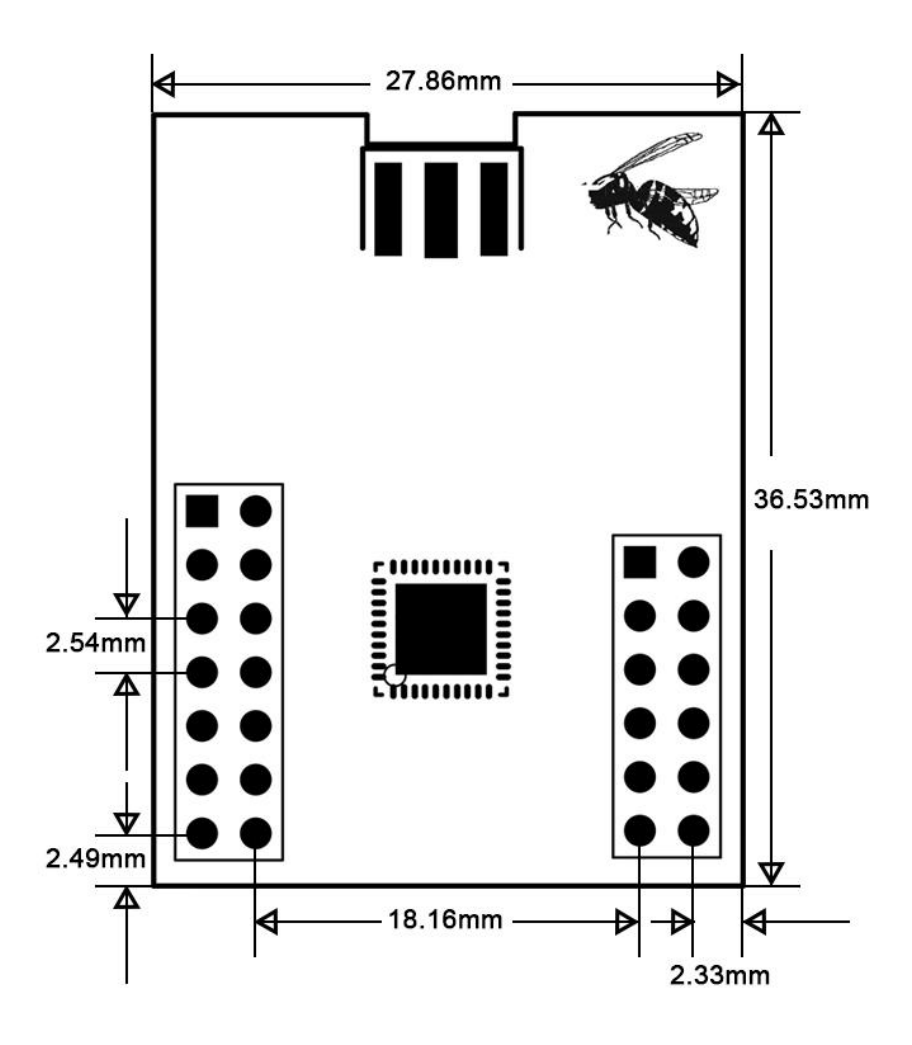

## <span id="page-7-0"></span>**2.4 Factory settings**

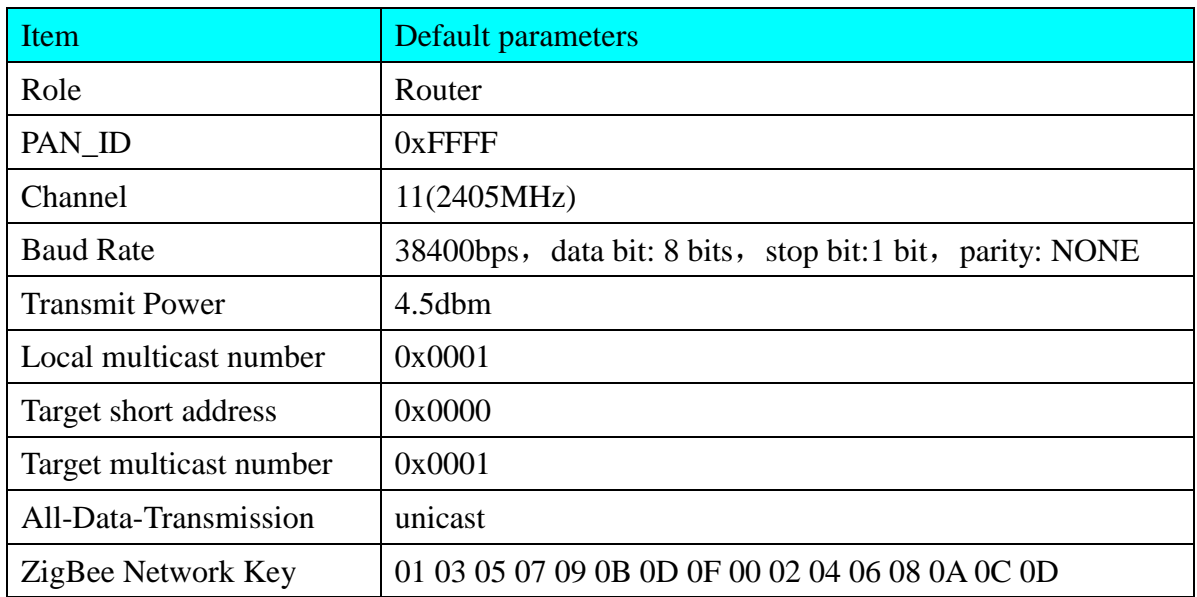

Every parameter of the module is configurable via PC or AT command.

## <span id="page-8-0"></span>**3 The "AT" command of setting module**

All the "AT" command format is "0x5a+0xaa+cmd+len+data", the head of the command frame is 5a aa, cmd is the command number, len is the data length and the data is the user data.

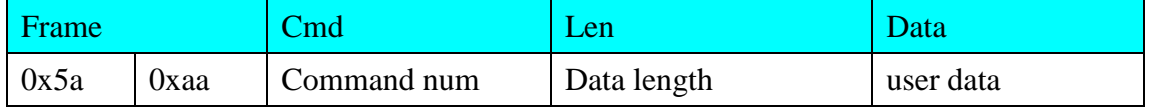

#### <span id="page-8-1"></span>**3.1 Setting functions of modules**

The module can be set to join the network status by instruction.The function command number is 0x00,Specific commands refer to the following table:

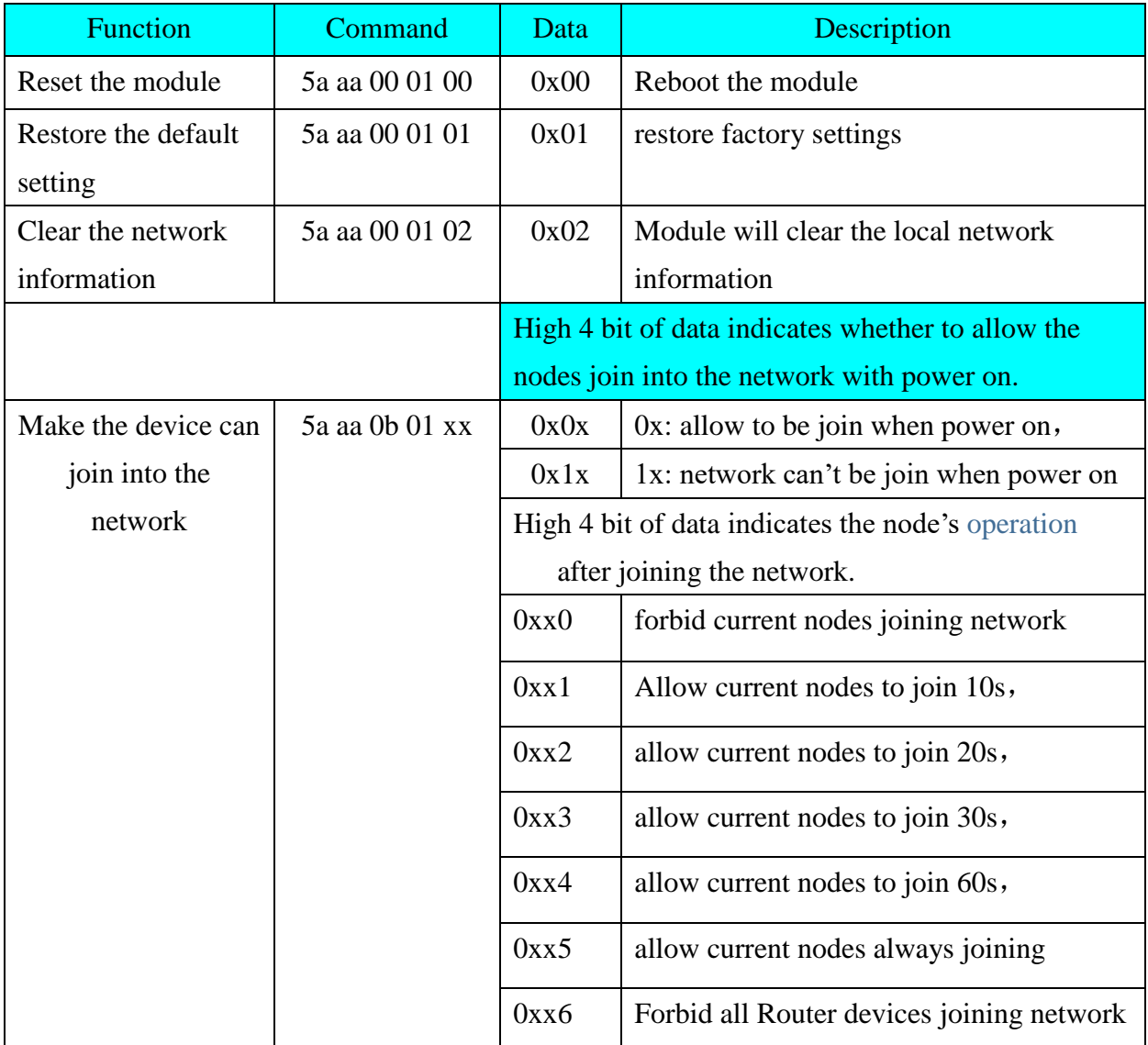

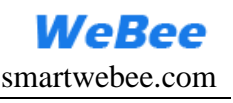

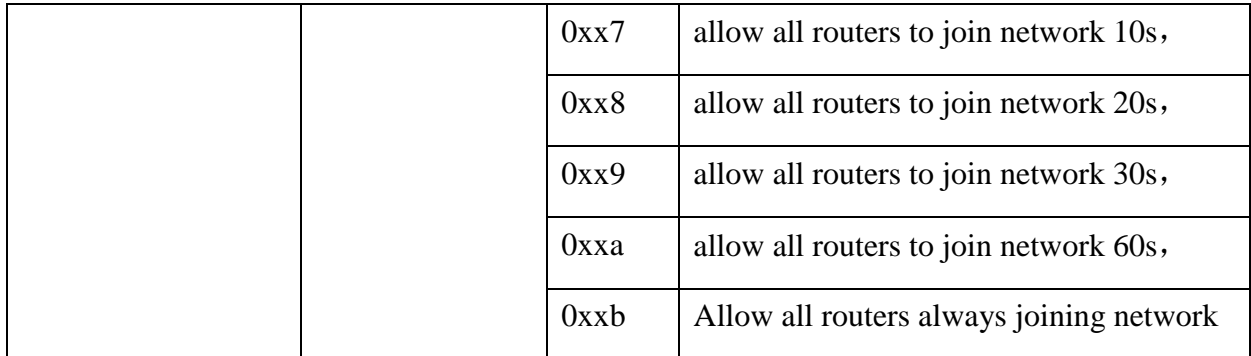

Example:

Command: 5a aa 0b 01 19

It means the devices can't be join the network when power on, after sending this command, the network can be join in 30 seconds.

Command: 5a aa 0b 01 06

It means the devices allow to join the network when power on, after sending this

command ,the network forbid all nodes to join the network.

Note:

The modules can build the network automatic and save all parameters when power off.

If the device wants to join into other network, it should clear its network information.

#### <span id="page-9-0"></span>**3.2 Setting parameters of modules**

This module can set network parameters and other parameters, as the follow table shows:

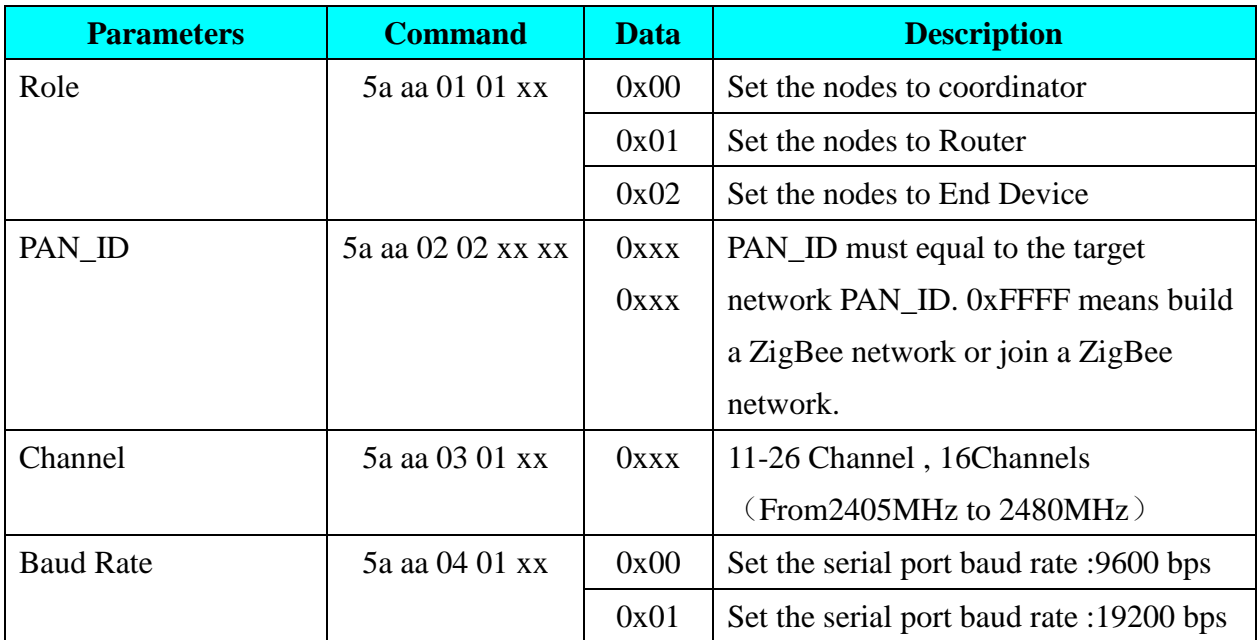

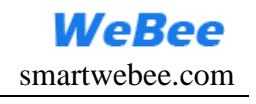

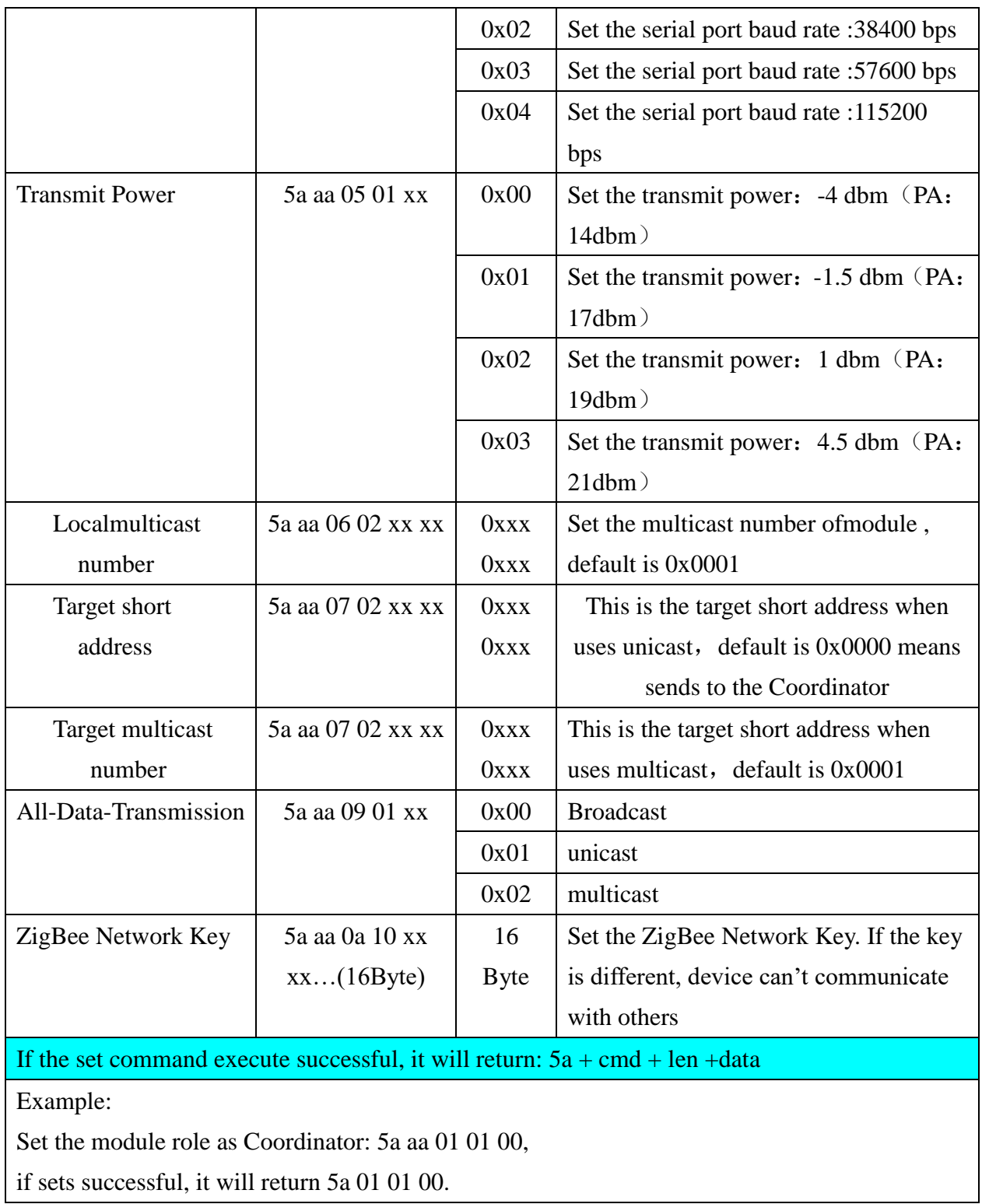

## <span id="page-11-0"></span>**3.3 Querying parameters of modules**

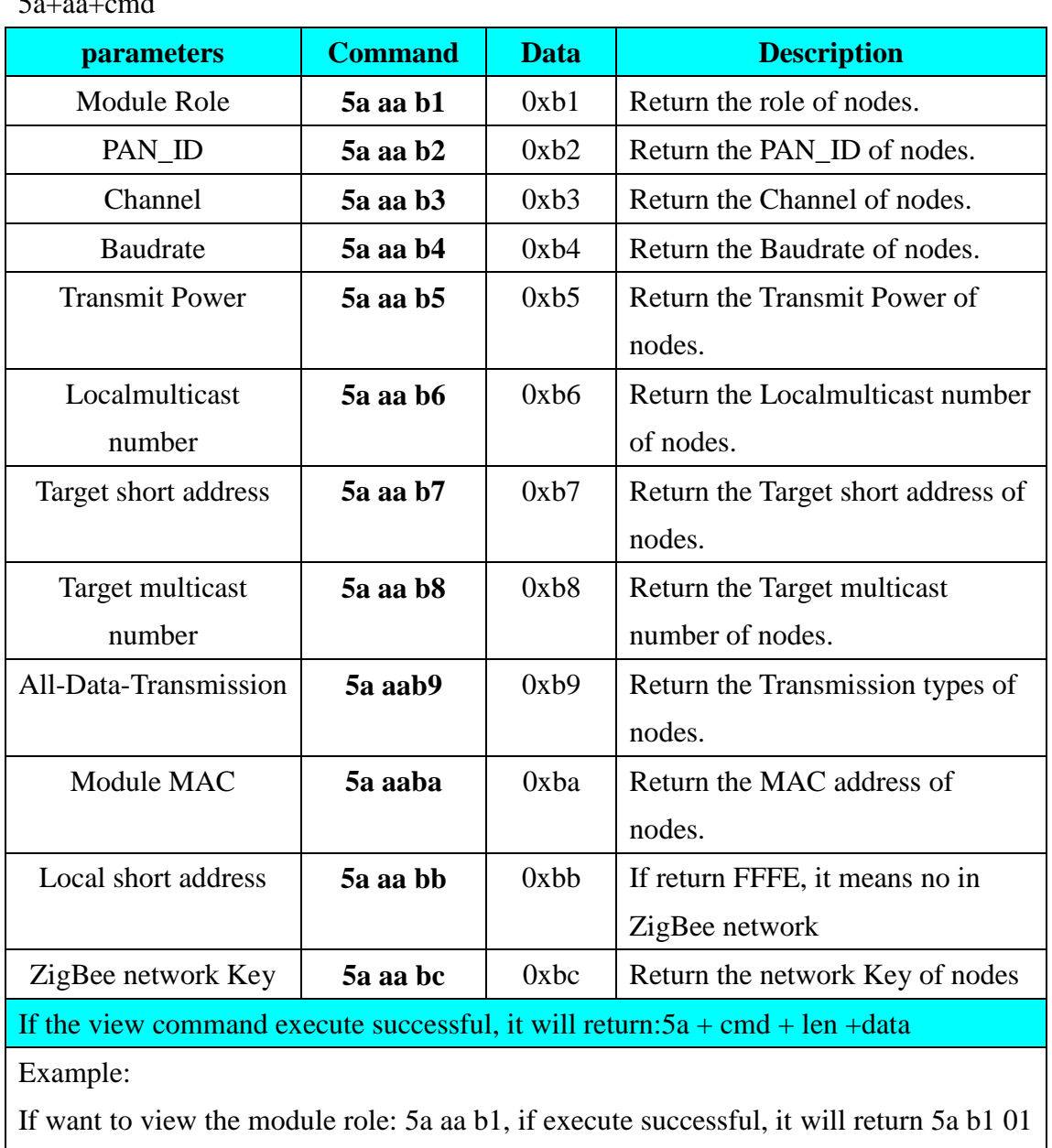

The command of Querying parameters about module is 0xBx, command format is: 5a+aa+cmd

00 (00 is the Coordinator).

#### <span id="page-12-0"></span>**3.4 Command-Data-Transmission**

Module default is in All-Data-Transmission, if the module receive data from UART, it will send out in Broadcast、unicast、multicast method. If wants to send the data in other method, can use the Command-Data-Transmission.

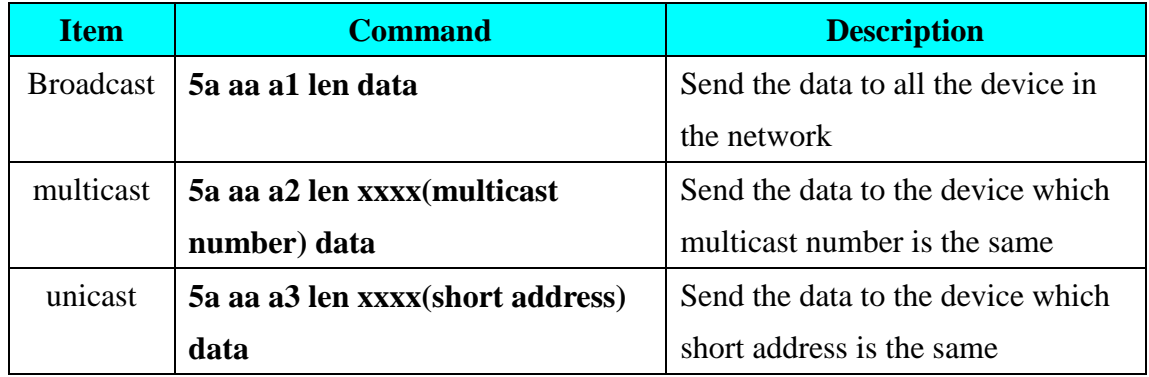

# <span id="page-13-0"></span>**4. The PC software user guide**

In addition to using the configuration command mode, you can also use a PC configuration software.

1. Install the software and open it ,as the follow picture shows

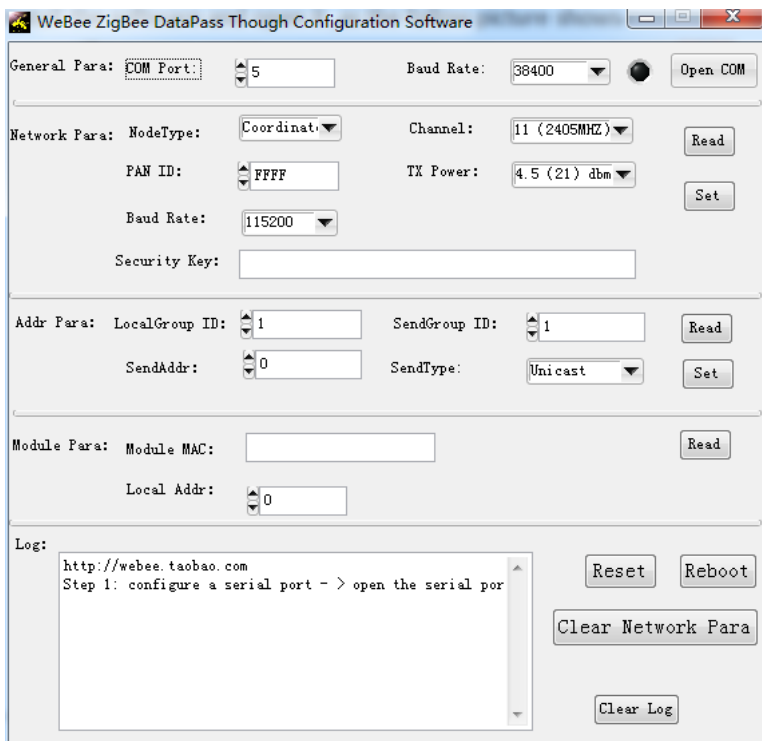

2. Configure the UART parameters and open it

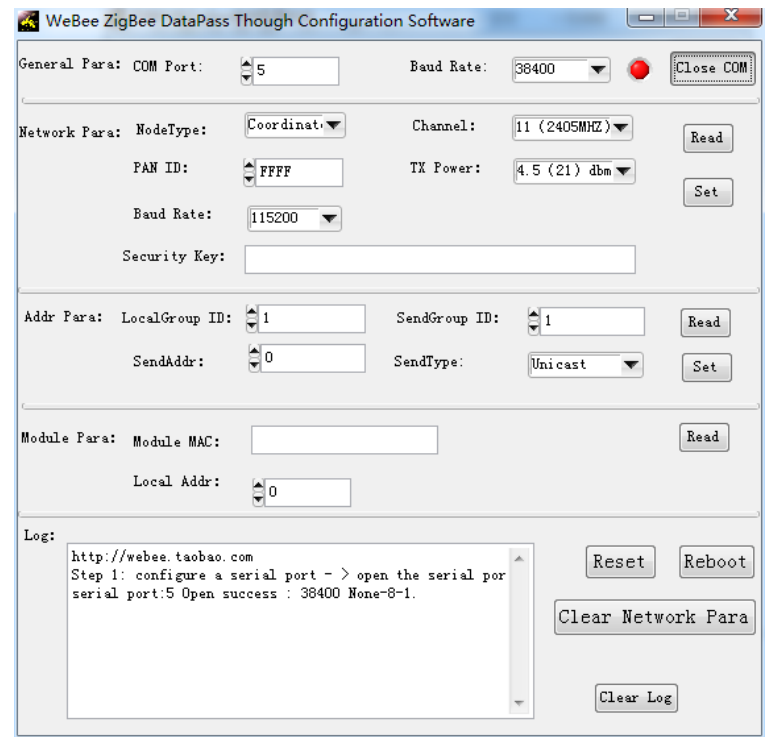

3. When the UART is open successful, It can view the device parameters.

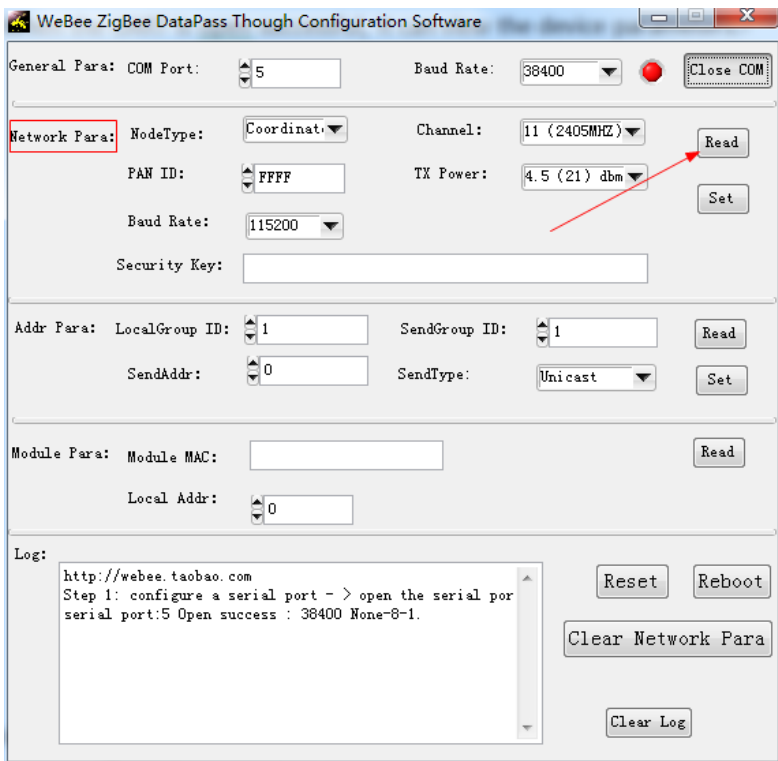

4. In the Log window will show the parameters that read;

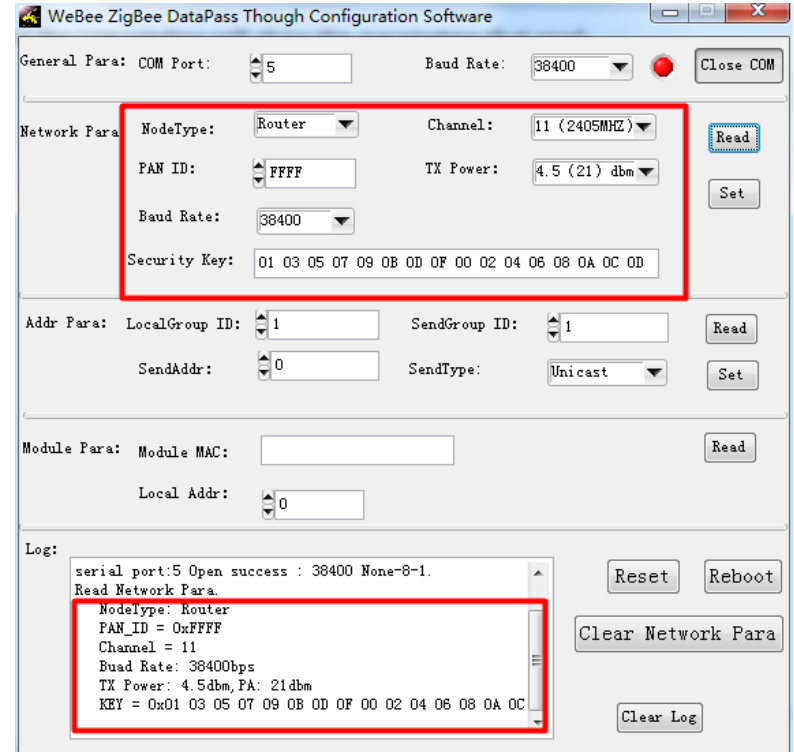

5. Set parameters. Fill the ZigBee network parameters, then clicks the "Set" button.

It set successful, the Log windows will show the value that has set.

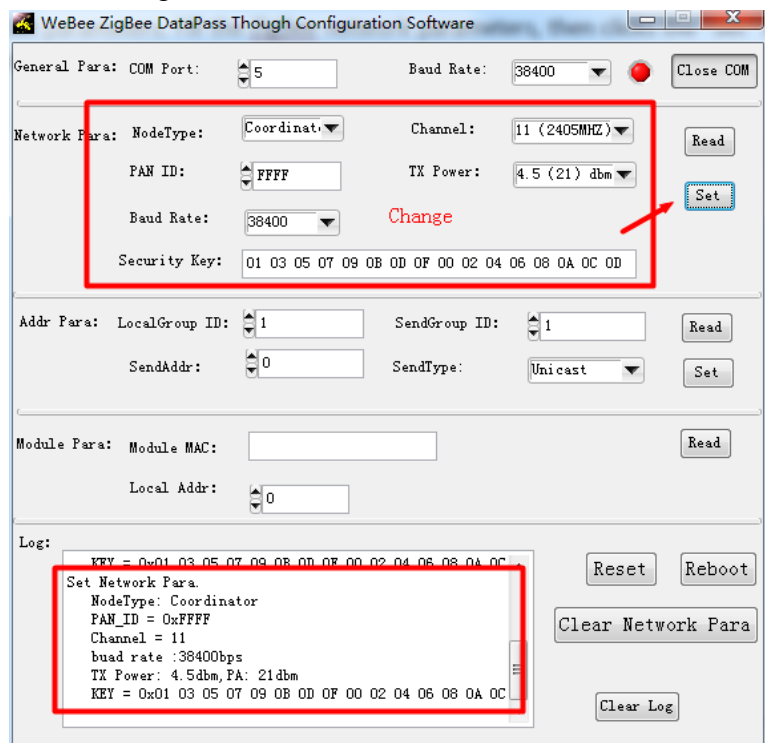

6. Function Button

"Restore the default setting": Restore the default setting

"Reset":Reboot the module

"Clear the Network Info": Clear the device ZigBee network information.

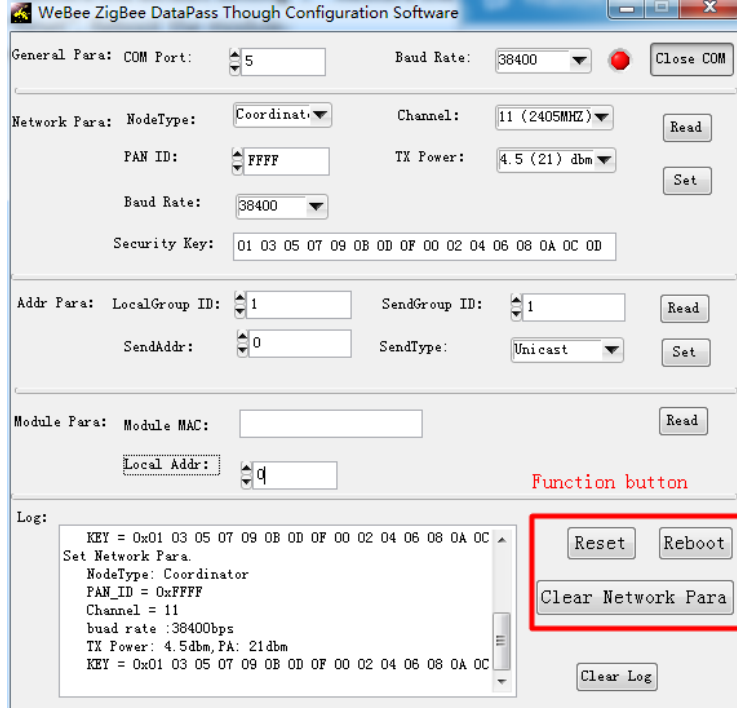

Note: Also can use the "AT" command to operate.

#### <span id="page-16-0"></span>**5. Visualizing the process of ZigBee network**

In order to visualize the process of ZigBee network building, Z-0001 set compatible with TI's Sensor Monitor software, through TI's Sensor Monitor software to monitor andtest the module's network connection,this module provides the function to get the current topology of network.

Firstly, connect the device to the PC via UART.

Secondly, install the Z-Sensor Monitor software.

Here is an example:

Use one coordinator modules and three Router modules,

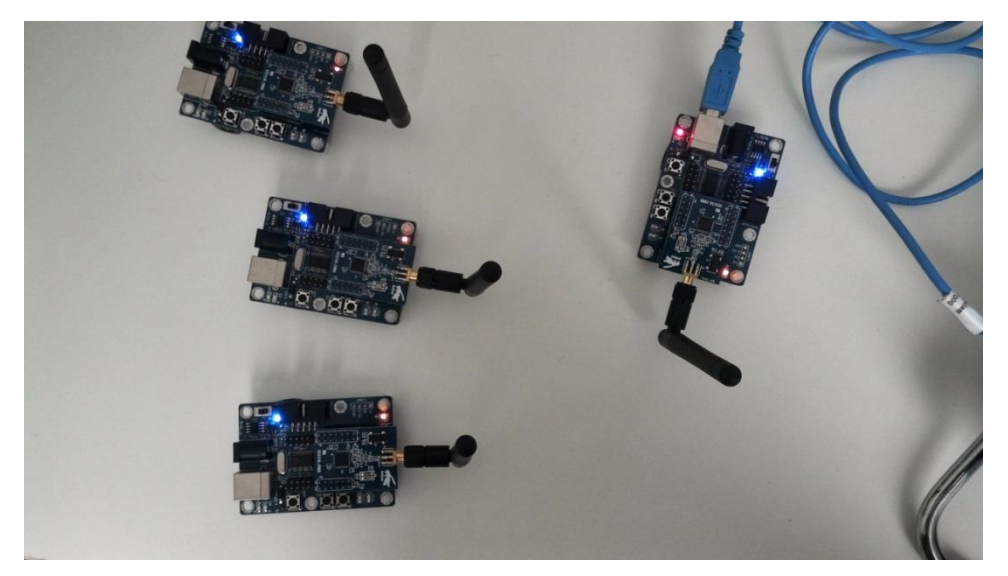

Connect any one of them to the PC via UART. Open Z-Sensor Monitor and choose the right UART parameters

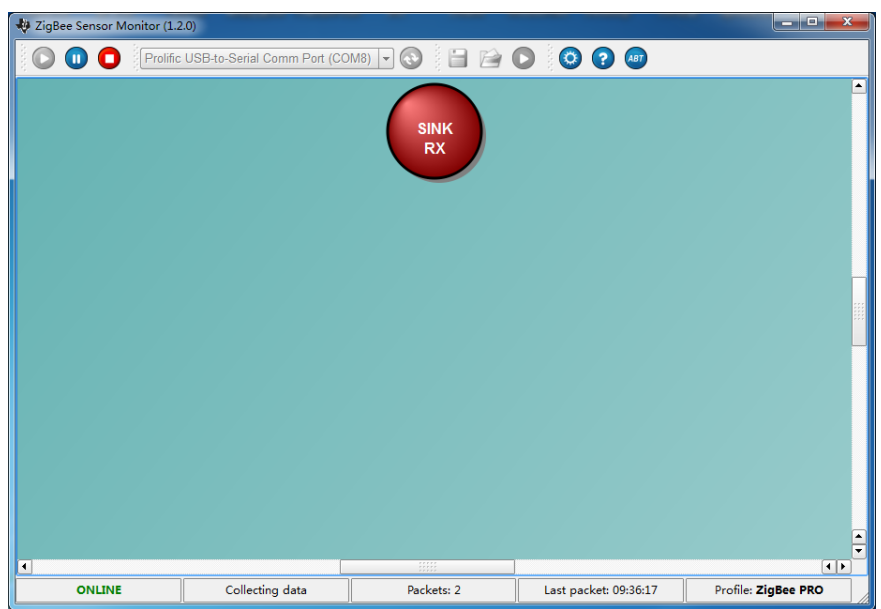

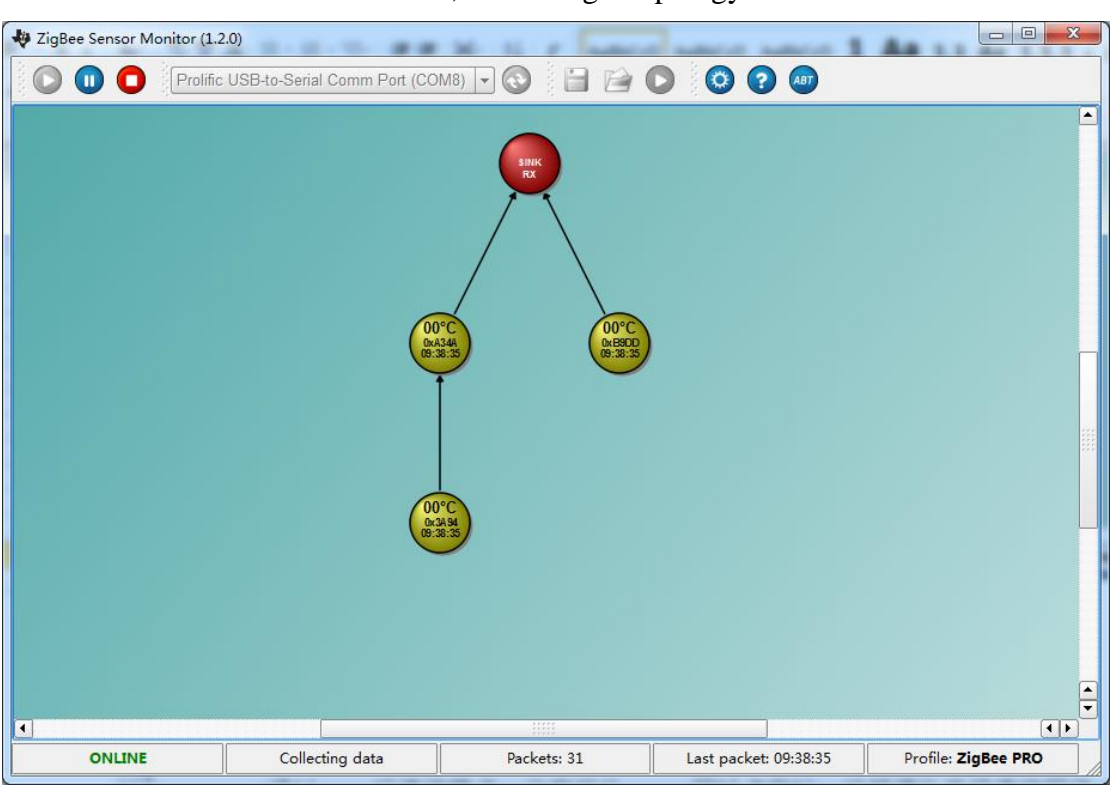

Pull down the P0.1 to the GND, then can get topology of network:

As the picture shows, the 01℃ means the count of getting topology of network,

"0x3A94" means the short address of the module,

"09:40:11" means the time of getting topology of network.

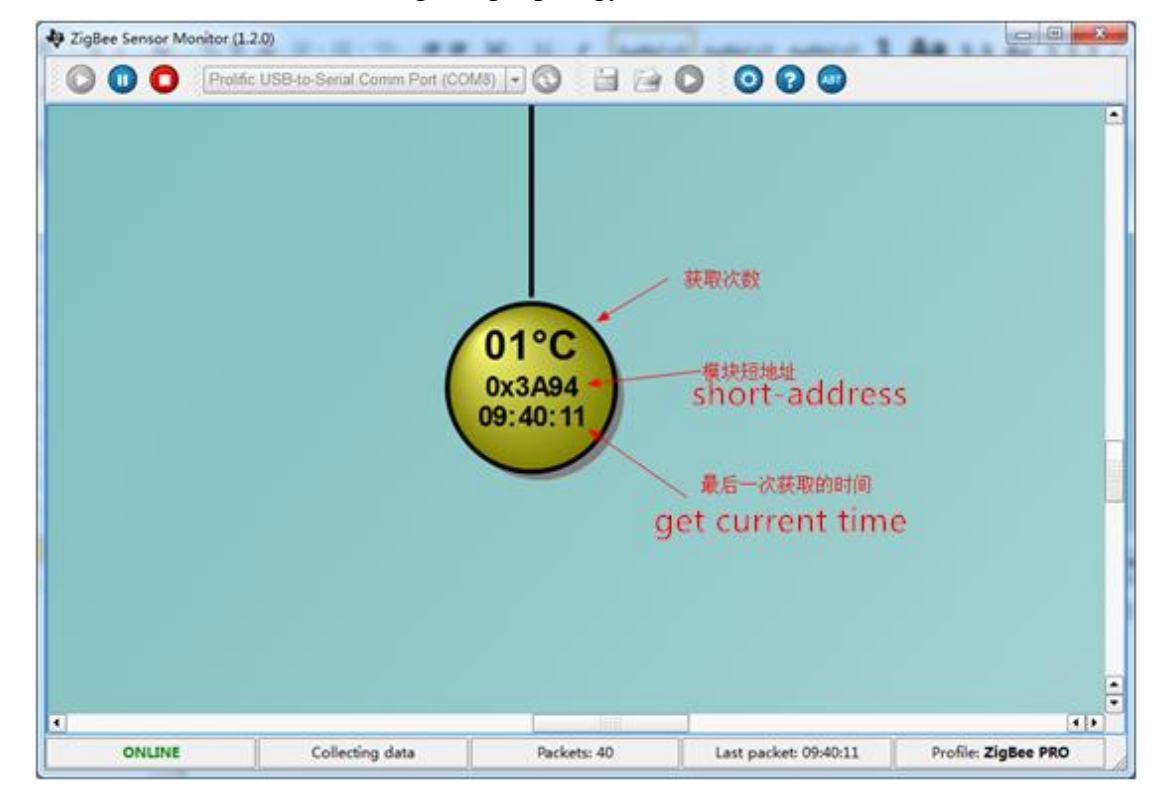

#### <span id="page-18-0"></span>**6. Zigbee Module's transparent Data transmission**

Users can test transparent transmission between nodes and nodes via the ZigBee network quickly module.

1. Configureing two zigbee modules,one is Coordinator,another is Router.

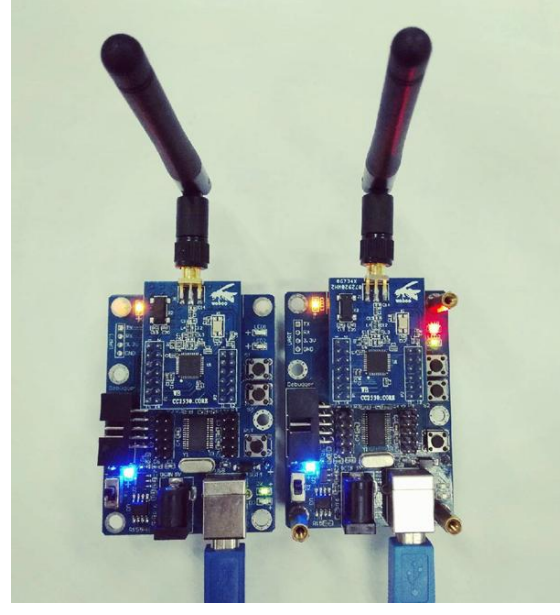

2. Open PC serial assistant,then setting the baud rate and the serial number, you can achieve serial module transparent transmission of communication in the ZigBee network.

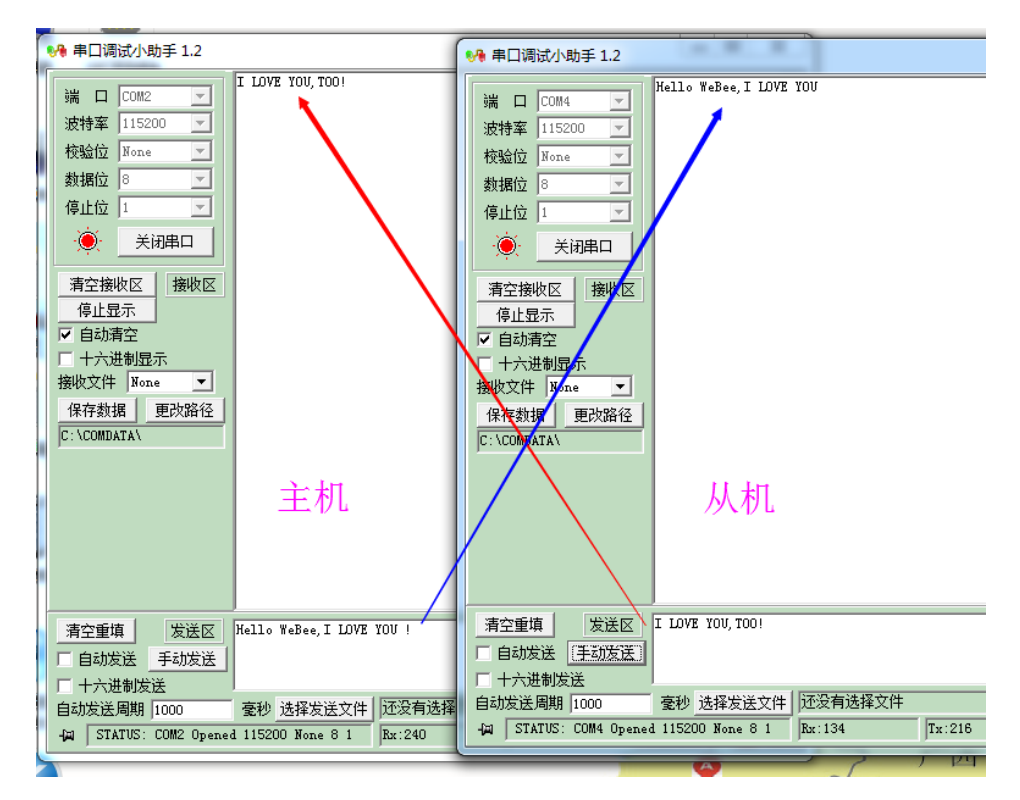

## <span id="page-19-0"></span>**7 The diagram of typical application circuit connection**

The Z-0001 ZigBee modules are factory programmed firmware, users can use it as an ordinary common serial device.it can be transparent transmission data with a simple circuit。

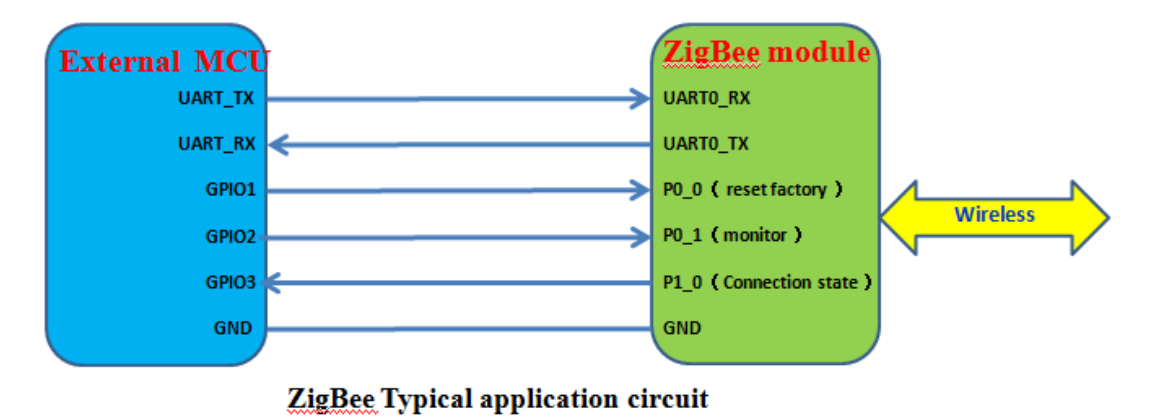